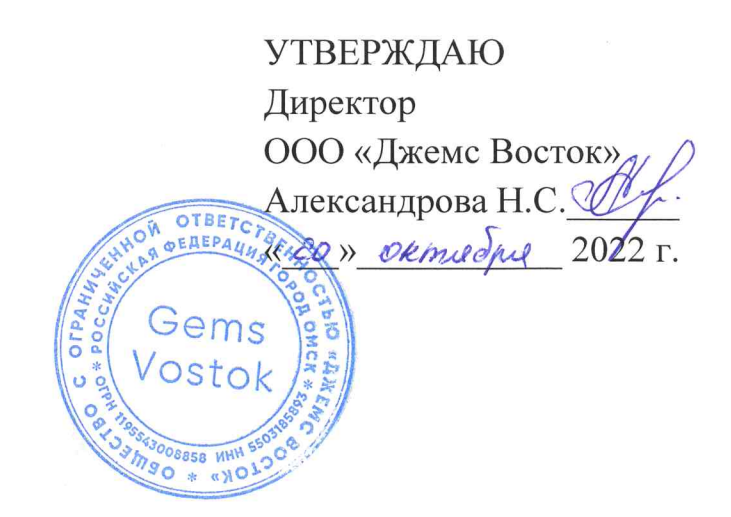

## ДОПОЛНИТЕЛЬНАЯ ОБЩЕОБРАЗОВАТЕЛЬНАЯ ОБЩЕРАЗВИВАЮЩАЯ ПРОГРАММА

## «Редактор шаблонов документов»

## НАПРАВЛЕННОСТЬ: ТЕХНИЧЕСКАЯ

Возраст обучающихся: 18 - 60 лет Срок реализации: 3 недели

> Составитель (разработчик): Гравит Светлана Юрьевна, методист

## **ОГЛАВЛЕНИЕ**

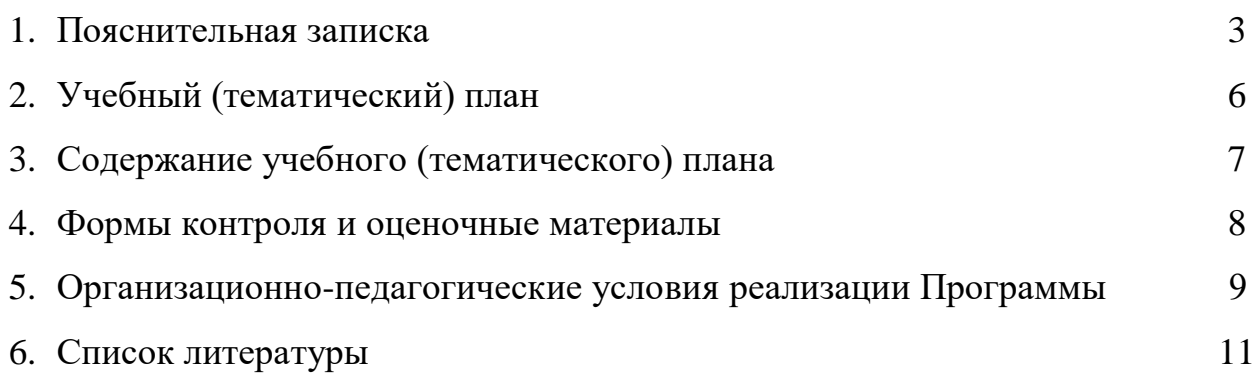

### **ПОЯСНИТЕЛЬНАЯ ЗАПИСКА**

Дополнительная общеобразовательная общеразвивающая программа «Редактор шаблонов документов» (далее – Программа) имеет техническую направленность и реализуется для администраторов приложений на платформе Geometa.

Geometa – это российское программное обеспечение: веб-платформа, на базе которой разрабатываются решения для сбора, хранения, анализа и визуализации данных на цифровых картах. Платформа объединяет возможности геоинформационных систем с функциями пространственного анализа и систем электронного документооборота. Geometa может быть адаптирована для решения задач недвижимости, ритейла, мобильной связи, логистики, сельского и лесного хозяйства – везде, где востребован пространственный анализ данных.

Программа разработана для администраторов основного приложения системы Geometa с целью наиболее быстрого и эффективного освоения функциональных возможностей инструмента по созданию и редактированию шаблонов документов.

#### **Актуальность Программы**

В связи с широким распространением и использованием в России приложений на основе платформы Geometa возникла потребность в систематическом обучении пользователей и администраторов ее основным инструментам с практической отработкой базовых алгоритмов и кейсов.

Перспектива массового применения отечественного программного обеспечения на платформе Geometa в условиях импортозамещения в различных сферах деятельности открывает возможности для повышения компьютерной грамотности потенциальных пользователей и освоения ими новых инструментов и навыков.

Программа разработана в соответствии с такими потребностями и возможностями и позволяет оснастить учащихся набором знаний и умений, достаточным для создания и изменения шаблонов документов в системе Geometa.

### **Отличительные особенности Программы**

Отличительной особенностью Программы является то, что она ориентирована на практику. Учащийся может самостоятельно при поддержке куратора освоить функционал создания и редактирования шаблонов документов, проверить на учебном стенде приложения результат формирования документов по шаблону и применить на практике полученные

знания. Программа ориентирована на уверенных пользователей персональных компьютеров. Для быстрого погружения в обучающий материал рекомендовано освоение программ «Базовый функционал Geometa», «Конфигуратор» и «Редактор метаданных».

**Педагогическая целесообразность Программы** заключается в развитии аналитического и пространственного мышления, формировании навыков самоорганизации и планирования времени и ресурсов.

**Цель Программы –** освоение возможностей приложения по созданию и редактированию шаблонов документов в системе Geometa.

## **Задачи Программы** *Обучающие:*

- ознакомление учащихся с общей характеристикой и возможностями Редактора шаблонов документов;
- освоение алгоритмов создания и редактирования шаблонов документов;
- освоение процесса экспорта, импорта и тиражирования правил шаблонов.

### *Развивающие:*

● развитие алгоритмического, аналитического и пространственного мышления.

## *Воспитательные:*

- формирование стремления к получению качественного законченного результата;
- формирование навыков самостоятельной работы;
- формирование навыков самоорганизации и планирования времени и ресурсов.

## **Категория обучающихся**

Программа предназначена для взрослых возрастом от 18 до 60 лет, обладающими базовой компьютерной грамотностью. Требования к предыдущему образованию не предъявляются.

### **Сроки реализации**

Программа рассчитана на 3 недели. Общая трудоемкость – 20 часов.

### **Кадровое обеспечение реализации Программы**

Реализация Программы осуществляется преподавателями, имеющими высшее образование и имеющими опыт работы с системой Geometa.

### **Форма обучения**

Обучение проводится исключительно с применением дистанционных образовательных технологий.

Программа включает в себя теоретический материал в текстовом, графическом и видео форматах, а также тест и практические задания, выполняемые в сети Интернет на учебном стенде основного приложения системы Geometa и в приложении Редактор шаблонов документов.

Форма обучения – индивидуальная. В процессе обучения применяется дифференцированный, персональный подход к каждому учащемуся.

Обучение реализуется с помощью электронной образовательной среды. Прямая ссылка для входа в систему дистанционного обучения: [https://study.gemsvostok.ru/login/index.php.](https://study.gemsvostok.ru/login/index.php)

## **Планируемые результаты освоения Программы**

По итогам обучения учащиеся будут *знать:*

- общую характеристику и интерфейс Редактора шаблонов документов;
- функциональные возможности Редактора шаблонов документов;
- логику построения шаблона.

По итогам обучения учащиеся будут *уметь:*

- создавать и редактировать шаблоны документов;
- сохранять, удалять и тиражировать шаблоны документов;
- настраивать формат вывода шаблона на печать и параметры его отображения в основном приложении;
- экспортировать и импортировать правила шаблона.

# **СОДЕРЖАНИЕ ПРОГРАММЫ Учебный (тематический) план обучения**

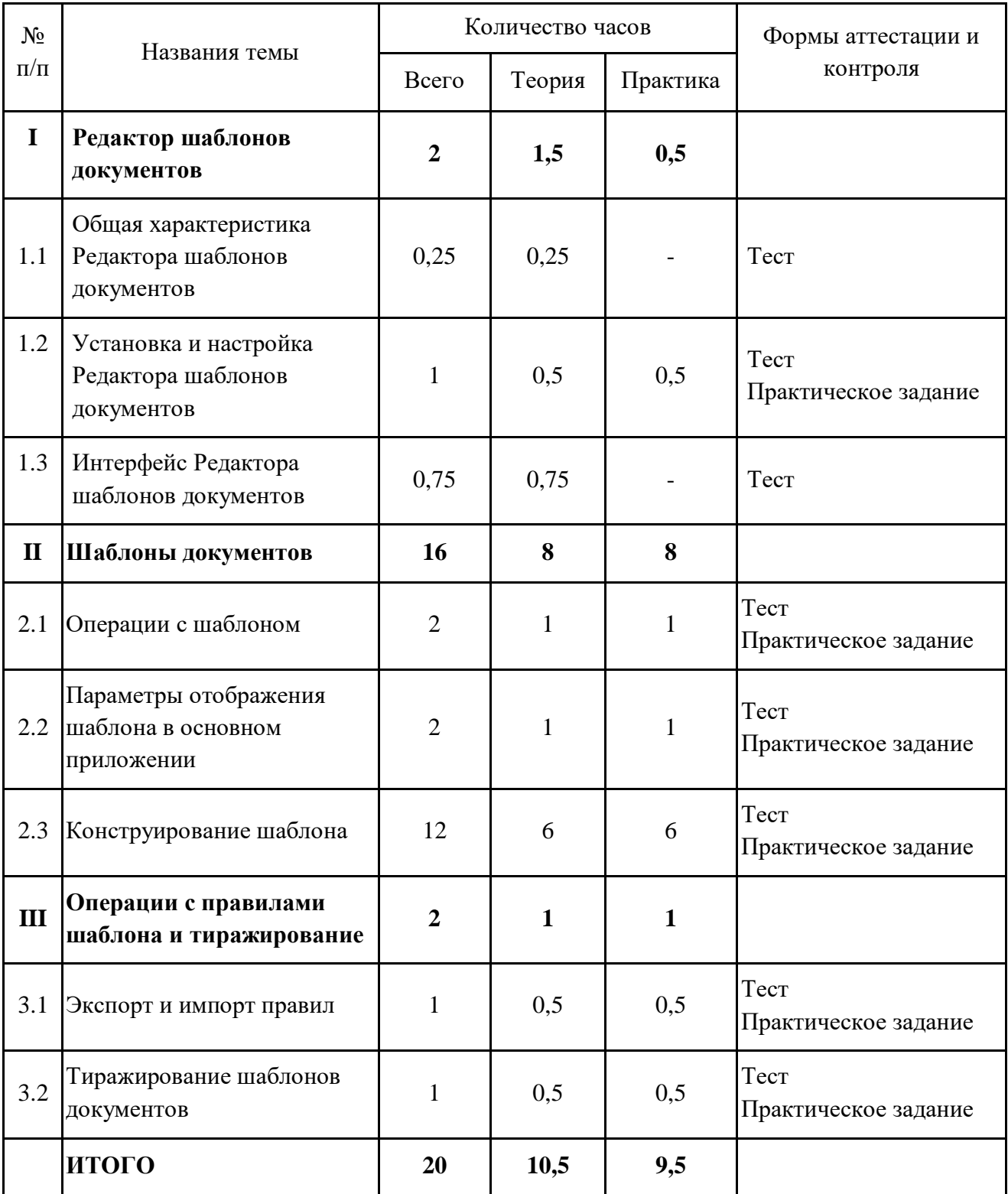

#### **Содержание учебного (тематического) плана**

#### **Раздел I. Редактор шаблонов документов**

#### **Тема 1.1. Общая характеристика Редактора шаблонов документов.**

*Теория.* Выходные печатные формы документов. Предустановленные шаблоны. Шаблоны с индивидуальными настройками. Назначение Редактора шаблонов документов. Права доступа к приложению.

#### **Тема 1.2. Установка и настройка Редактора шаблонов документов.**

*Теория.* Необходимое программное обеспечение. Настройка модуля. Запуск Редактора шаблонов документов.

*Практика.* Настроить Редактор шаблонов документов. Открыть приложение.

#### **Тема 1.3. Интерфейс Редактора шаблонов документов.**

*Теория.* Меню главного окна. Панель инструментов. Панель правил. Панель шаблона отчета. Панель данных. Метаданные. Навигация.

#### **Раздел II. Шаблоны документов**

#### **Тема 2.1. Операции с шаблоном.**

*Теория.* Создание, сохранение и удаление шаблона. Открытие ранее созданного шаблона.

*Практика.* Создать и сохранить шаблон. Открыть созданный шаблон.

#### **Тема 2.2. Параметры отображения шаблона в основном приложении.**

*Теория.* Скрытие шаблона документа в системе. Комплексный отчет и фильтр.

*Практика.* Создать шаблон комплексного отчета. Сформировать документ в основном приложении.

#### **Тема 2.3. Конструирование шаблона.**

*Теория.* Создание меток шаблона. Редактирование и удаление метки. Добавление блока, полей и таблицы координат пространственного объекта. Добавление в шаблон нумераторов, изображения, штампа электронной подписи, служебного и вычисляемого поля, счетчика и QR-кода.

*Практика.* Создать шаблон на основе текстового образца таким образом, чтобы выполнялись заданные условия.

### **Раздел III. Операции с правилами шаблона и тиражирование.**

**Тема 3.1. Экспорт и импорт правил.**

*Теория.* Сохранение и загрузка набора правил шаблона. Выборочный импорт и экспорт правил.

*Практика.* Импортировать правила в новый шаблон.

## **Тема 3.2. Тиражирование шаблонов документов.**

*Теория.* Перенос шаблонов из одного проекта в другой. *Практика.* Тиражировать шаблон в другой проект.

## **ФОРМЫ КОНТРОЛЯ И ОЦЕНОЧНЫЕ МАТЕРИАЛЫ**

Реализация Программы предусматривает только текущий контроль – тест и практические задания. Текущий контроль проводится с целью выявления степени усвоения учащимися теоретического материала и практических навыков.

Тест оценивается с помощью системы баллов и процентов, где за верхний предел принято значение 100%. Пороговым значением для прохождения теста является 80%.

Практические задания оцениваются в категориях «зачтено» и «не зачтено».

## **Критерии оценки полученных знаний и умений (уровни освоения Программы)**

### **Теоретический материал**

Теоретические знания оцениваются с помощью теста.

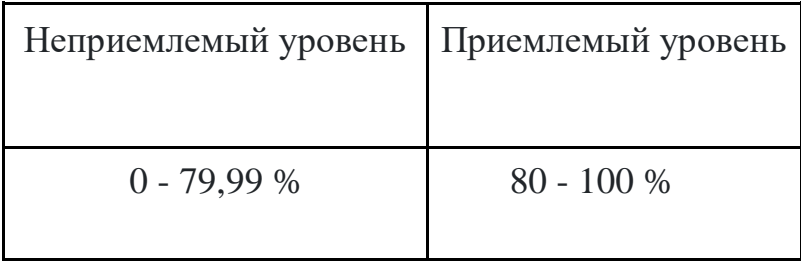

### **Практические задания**

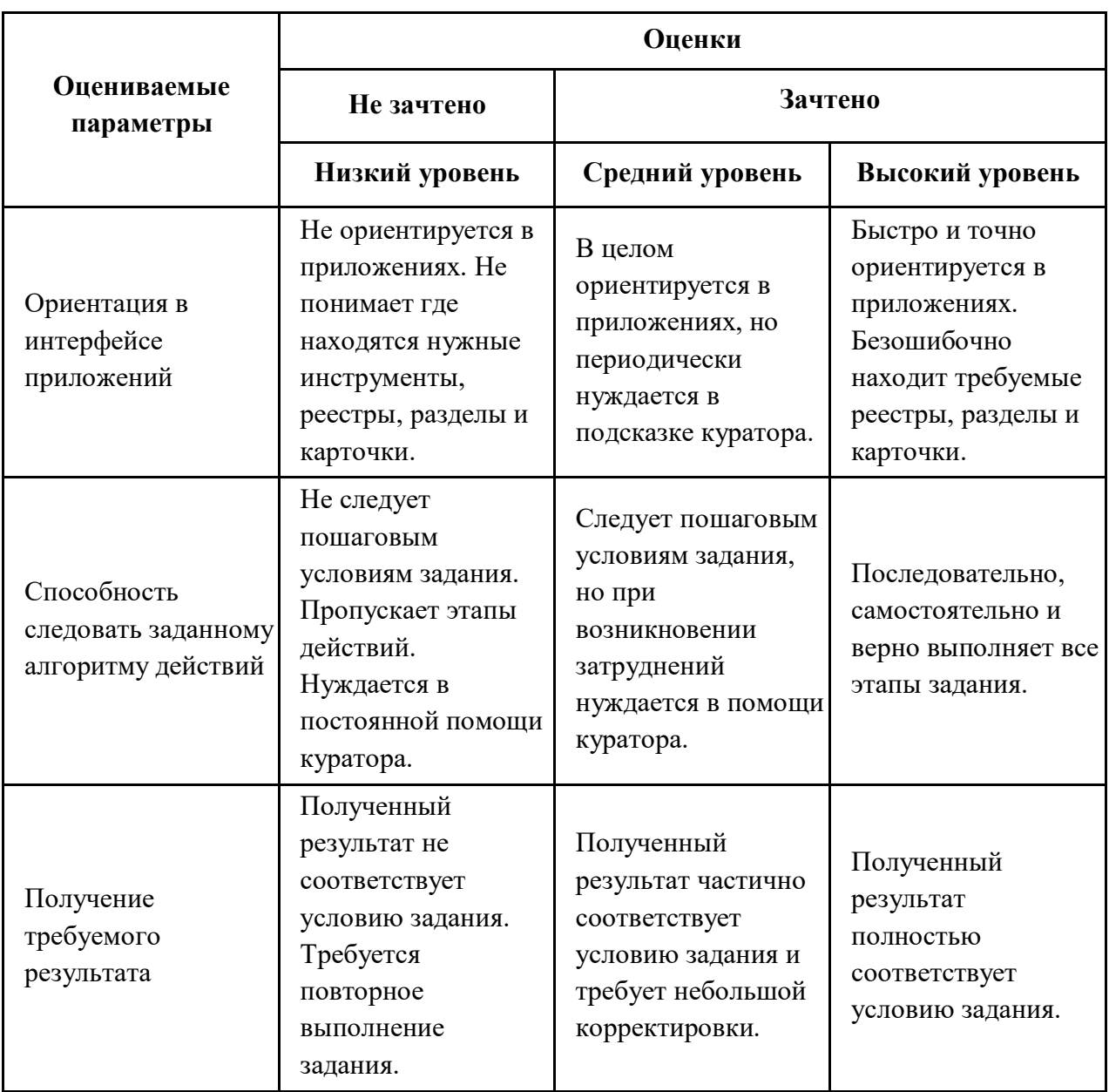

## **ОРГАНИЗАЦИОННО-ПЕДАГОГИЧЕСКИЕ УСЛОВИЯ РЕАЛИЗАЦИИ ПРОГРАММЫ**

Обучающий материал осваивается учащимися самостоятельно в онлайнформате с помощью электронной образовательной среды и в сопровождении куратора. Основные формы организации обучающего материала: текст, иллюстрации, видеолекции, практические задания и тест.

При реализации Программы используются следующие методы обучения:

- объяснительно-иллюстративный;
- метод контроля и самоконтроля.

Образовательный процесс обеспечивается следующими дидактическими материалами:

- словарь основных терминов и сокращений;
- иллюстративный материал по изучаемым темам;
- руководство администратора системы Geometa.

## **Материально-технические условия реализации Программы**

- компьютер с доступом к сети Интернет;
- принтер;
- сканер;
- $\bullet$  сервер;
- веб-камера.

## **СПИСОК ЛИТЕРАТУРЫ**

- 1. Руководство администратора системы Geometa. URL: https://demo.gemsdev.ru/help/admin/index.html (дата обращения: 27.09.2022). – Текст : электронный.
- 2. Введение в ГИС. Учебное пособие/Коновалова Н.П., Кондратов Е.Г. Петрозаводск: 2003. – 148 с. – URL: https://soil.msu.ru/attachments/article/2153/lecture1-2\_GIS.pdf (дата обращения: 27.09.2022). – Текст: электронный.
- 3. Баранов Ю.Б., Берлянт А.М., Капралов Е.Г. и др. Геоинформатика. Толковый словарь основных терминов. – М.: ГИС-Ассоциация, 1999. – 204 с. – URL: http://www.gisa.ru/geoinfoslovar.html (дата обращения: 27.09.2022). – Текст: электронный.
- 4. Самардак А.С. Геоинформационные системы: Учебное пособие. Владивосток: ТИДОТ ДВГУ, 2005. – URL: http://window.edu.ru/resource/012/41012/files/dvgu133.pdf (дата обращения: 27.09.2022). – Текст: электронный.
- 5. Алешин Л.И. Информационные технологии. Учебное пособие. М: Московская финансово-промышленная академия, 2008. URL: https://www.studmed.ru/view/aleshin-li-maksimov-nv-informacionnyetehnologii e23a785d9f6.html (дата обращения: 27.09.2022). – Текст: электронный.